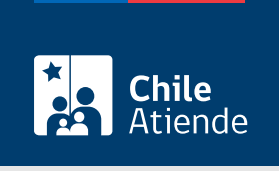

Información proporcionada por Comisión Chilena de Energía Nuclear

# Autorización de cierre de instalaciones radiactivas de primera categoría

Última actualización: 04 abril, 2024

## Descripción

Permite solicitar una autorización para el cierre temporal o definitivo de instalaciones radiactivas de primera categoría, tales como: aceleradores de partículas, plantas de irradiación, laboratorios de alta radiotoxicidad, radioterapia y roentgenterapia profunda, gammagrafía y radiografía industrial.

Obtenga información sobre cómo:

- [Solicitar autorización para la construcción](/var/www/chileatiende/public/fichas/56107-autorizacion-de-construccion-para-instalaciones-radiactivas-de-primera-categoria) de estas instalaciones.
- [Solicitar autorización para el funcionamiento](/var/www/chileatiende/public/fichas/56239-autorizacion-de-operacion-para-instalaciones-radiactivas-de-primera-categoria) de estas instalaciones.

La autorización se puede solicitar durante todo el año en el sitio web de la Comisión Chilena de Energía Nuclear .

## ¿A quién está dirigido?

Personas naturales o jurídicas.

#### ¿Qué necesito para hacer el trámite?

- Documento que detalle las causas que originan el cierre temporal o definitivo de la instalación radiactiva de primera categoría.
- Plan de cierre, el cual deberá contener plazos asociados, procedimientos y medidas de seguridad que se adoptarán para el cierre de la o las instalaciones.
- [Estar registrado en el sitio web de la Comisión Chilena de Energía Nuclear.](https://negocios.cchen.cl/portalcompras/cuenta.aspx)

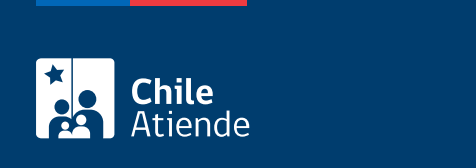

#### [Vea la lista de precios.](https://negocios.cchen.cl/portalcompras/Servicios/servicios.aspx?cat=2003)

## ¿Qué vigencia tiene?

El tiempo de vigencia está condicionado a la duración del plan de obras de la instalación, el cual deberá ser informado en la solicitud. Generalmente se otorgan por un período máximo de tres años.

## ¿Cómo y dónde hago el trámite?

En línea:

- 1. Haga clic en "Ir al trámite en línea".
- 2. Una vez en el sitio web de la institución, seleccione la autorización respectiva, y haga clic en "Iniciar trámite".
- 3. Escriba su RUT de usuario, sucursal y contraseña, y haga clic en "Ingresar". Si no está registrado, [solicite una cuenta.](https://negocios.cchen.cl/portalcompras/cuenta.aspx)
- 4. Complete el formulario, y haga clic en "Agregar al carro".
- 5. Para terminar, vaya a la opción "Carro de compras" y, si se requiere, complete datos solicitados.
- 6. Verifique que todo esté correcto, y finalice la compra.
- 7. Como resultado del trámite, habrá solicitado la autorización. Obtendrá respuesta en un plazo máximo de 40 días hábiles.

#### Link de trámite en línea:

[https://www.chileatiende.gob.cl/fichas/56237-autorizacion-de-cierre-de-instalaciones-radiactivas-de-primera](https://www.chileatiende.gob.cl/fichas/56237-autorizacion-de-cierre-de-instalaciones-radiactivas-de-primera-categoria)[categoria](https://www.chileatiende.gob.cl/fichas/56237-autorizacion-de-cierre-de-instalaciones-radiactivas-de-primera-categoria)